# SkyMail User Guide

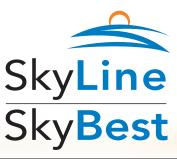

| Voice Mail Access Number: |  |
|---------------------------|--|
| Mailbox ID Number:        |  |
| Password:                 |  |

## ACCESS YOUR VOICE MAIL

From the phone subscribed to the service:

- MAIL.
  - Your telephone exchange followed by 6245 (MAIL)
- 2. If prompted, enter your Password and then press #. (Your password has initially been set to 0000 (four zeros). We recommend that you change your password using the directions that follow.)

Listening to your messages away from home:

- -MAIL (enter 1 + area code if applicable). Your telephone exchange followed by 6245 (MAIL)
- 2. Enter your mailbox number (your phone number).
- Enter your Password and then press #.
- 1. Dial your home phone number and press \* when your greeting starts.
- 2. Enter your Password and then press #.

#### RECORD YOUR GREETING

- Access your voice mailbox.
- Press 9 for the mailbox setup menu.
- Press 1 for greeting options.
- Press 2 to record your greeting.
- 5. Record your greeting and then press #.

#### CHANGE YOUR PASSWORD

- Access your voice mailbox.
- 2. Press 9 for the mailbox setup menu.
- Press 2 to change your password.
- Enter your new password and then press #.
- 5. When prompted to verify the password, enter it again and then press #.

# **RETRIEVE MESSAGES**

- 1. Access your voice mailbox.
- 2. Press 1 to listen to your messages. You will hear the announcement "You have x new messages and x saved messages."
- 3. Press 1 to listen to new messages.
- 4. Press 2 to listen to saved messages.

# WHEN RETRIEVING MESSAGES, YOU CAN:

- Press 1 Play the message again.
- Press 2 Save the message and play the next.
- Press 3 Delete the message and play the next.
- Press 4 Save the message as new.

### **CHANGE YOUR LANGUAGE SETTINGS**

- 1. Access your voice mailbox.
- 2. Press 9 for the mailbox setup menu.
- 3. Press 5 to change language settings.
- 4. Press 1 for instructions in English.
- 5. Press 3 for instructions in Spanish.

#### USING VOICE MAIL TO E-MAIL

This option allows you to receive all voice mail messages via e-mail. You can set up your e-mail addresses (up to 50 characters) by accessing http://myphone.skyline.org (Your Username is your 10-digit phone number and your Password has initially been set to the last 4 digits of your phone number) or by contacting our customer service center.

- When you get a voice mail message, you will receive an e-mail with the message attached.
- 2. Open the attachment and your media player will play the message.
- 3. If desired, save the attachment on your PC.
- 4. Follow the links in the e-mail to save or delete the message from the voice mail system.

If you have the sub-mailbox option, access your voice mailbox and follow the voice prompts. Please contact your customer service center for further information.

1-800-759-2226 • www.skyline.org